#### **STUDENT EDITION**

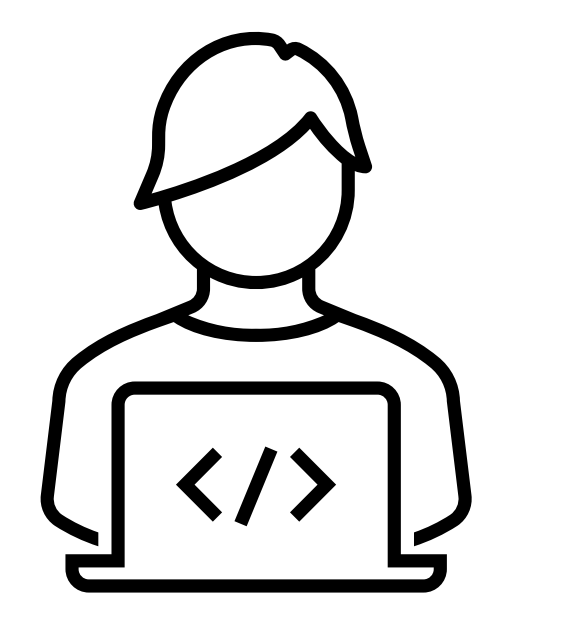

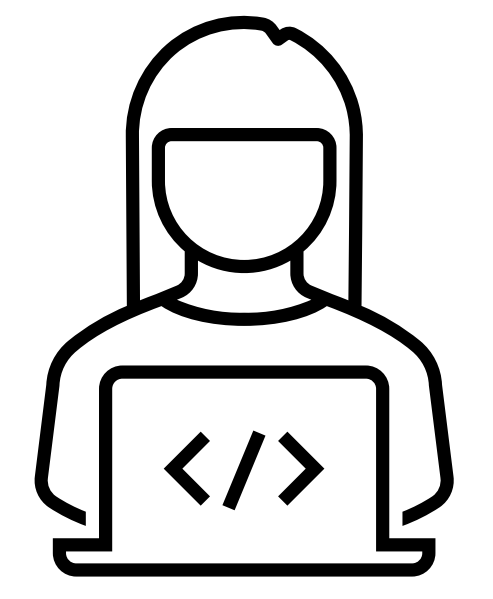

TMU: KY SRNA Testing Site User Guide

WEBSITE FOR SCHEDULING NURSEAIDE S TUD EN TS FOR THEIR STATE EXAM

# Student

Registration, Payment, Scheduling, View and Print Results, Study Guide

### STUDENT- Account Creation

Once the Instructor has added the student to TMU, the student should get the following email: **Subject: Account Created From:** [<no-reply@tmutest.com](mailto:no-reply@tmutest.com)

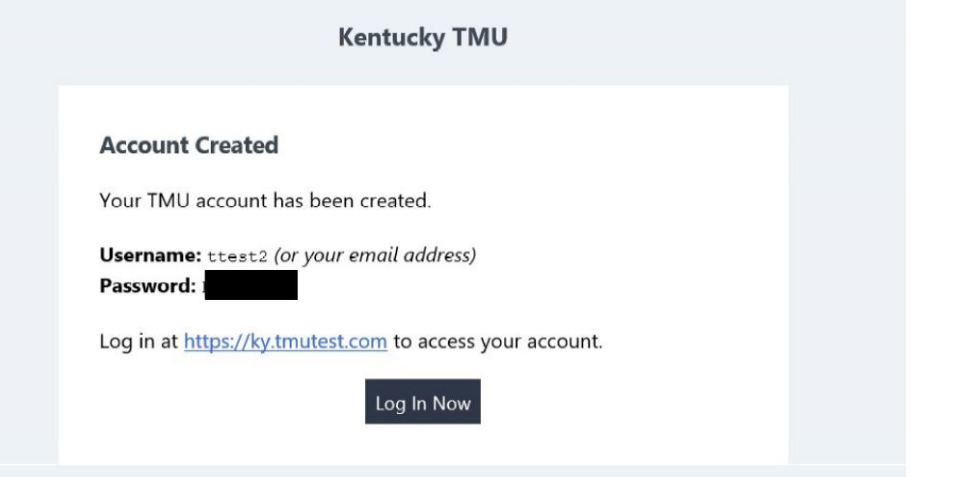

If not found, students can still log in using the email address the instructor put in TMU and do the forgot password process.

#### Registration:

Once logged in, the student will be asked to complete registration information and a few background questions. The student can log in any time prior to testing to complete registration.

When the instructor has marked the student as completing the course, the student or the instructor can schedule the exam by logging back into the TMU system.

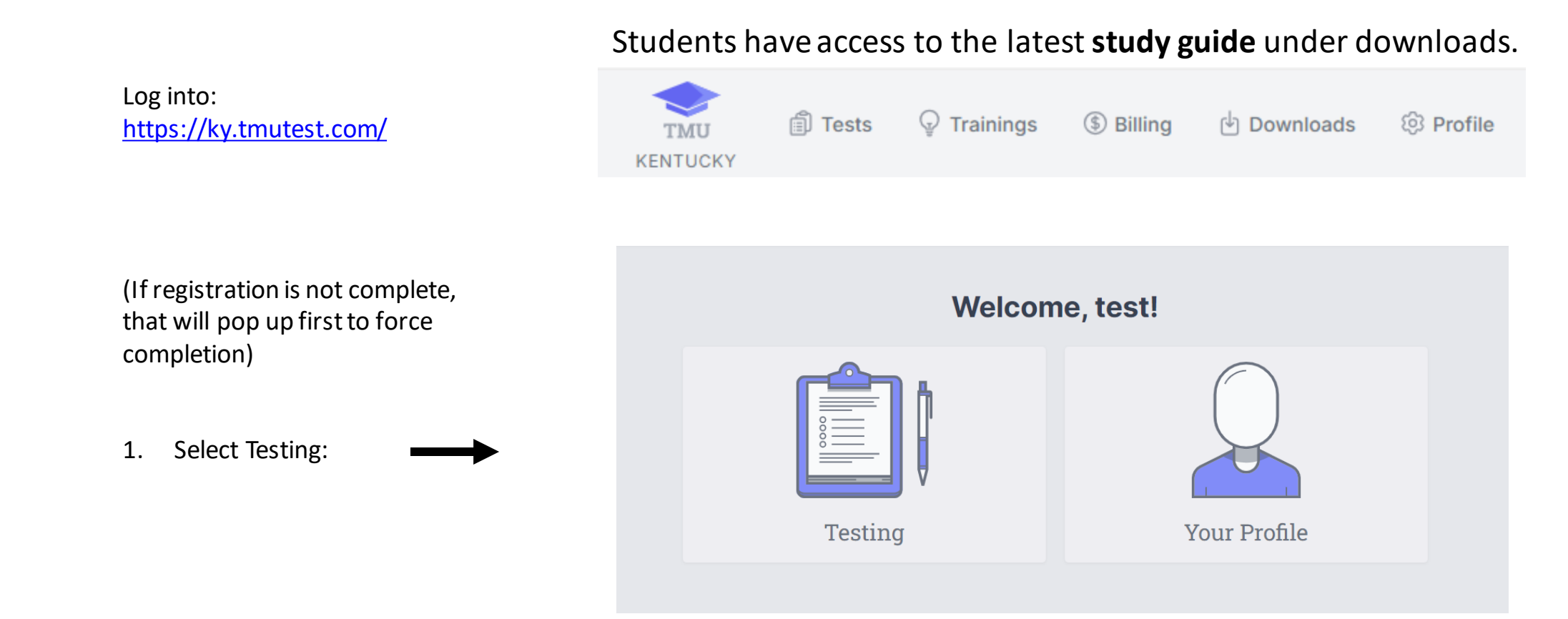

#### **(Students needing an audio test needs marked in system by Instructor prior to payment)**

2. If student pays for their exam, this screen will show: (if facility is paying, that needs to be completed first from the facility side and then this screen will be skipped for the student)

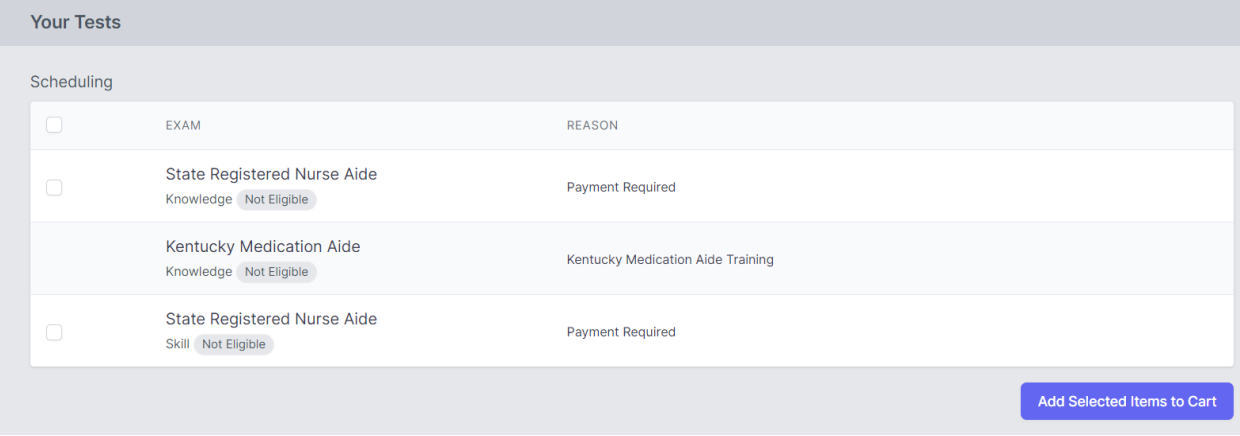

Written Test only: \$40

Written Test - oral version: \$55

Peformance Test only: \$75

3. Select tests to pay/schedule, then go to cart at the top and pay.

#### **NOTIFICATION: Performance test will INCREASE to \$95 as of 7.1.24**

**(Students needing an audio test needs marked in system by Instructor prior to payment)**

#### 4. Once paid, this screen will show (click on the blue schedule button):

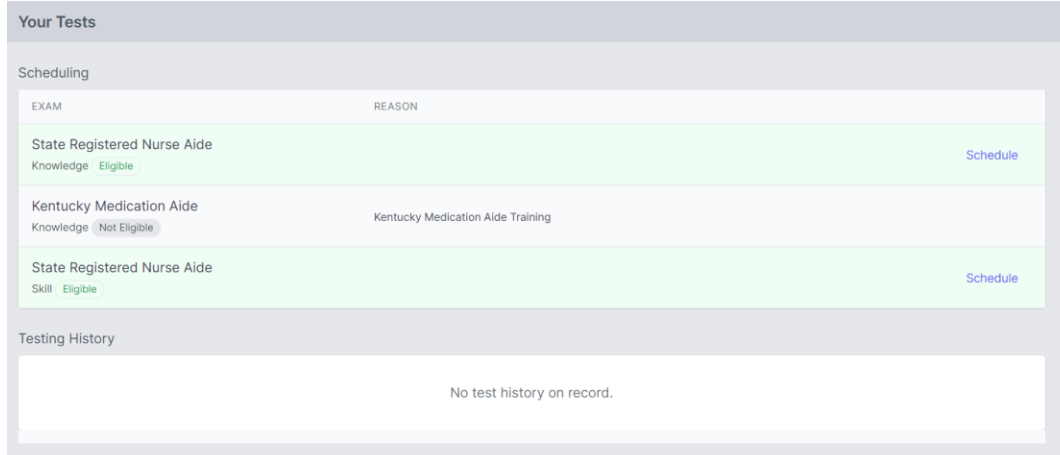

#### **NOTIFICATION: Performance test will INCREASE to \$95 as of 7.1.24**

**(Students needing an audio test needs marked in system by Instructor prior to payment)**

Directions: Click on a marker to show upcoming events for that location. Hide Map  $\omega$  $(421)$ Bedford 4 EG  $(23)$ Map Satellite Gallipolis  $\sqrt{150}$ Madison  $\boxed{231}$ Portsmouth  $\left(35\right)$ Olney  $\omega$ Vincennes Washington Flora  $(421)$ Salem 裔 French Lick  $(52)$ Centralia **elronton** ले  $\{27\}$ Ashland<sup>o</sup> Huntington Hurricane  $\overline{41}$ **Jasper National Forest**  $\overline{\mathbf{C}}$ Mt Carmels Princeton Barboursville Mt Vernor Loui - 64 Shelbyville Frankfor  $\overline{51}$  $\overline{a}$ Paris Morehead  $\overline{G}$  $\overline{64}$  $(460)$ Santa Claus Louisa Mt Sterling Lexington Boonville Benton Evansville Shepherdsville **•Winchester** 贡 Mt Vernons Newburgh  $\left\lfloor 23 \right\rfloor$  $\{45\}$ Nicholasville Radcliff Henderson Paintsville Rardstown  $\overline{\text{G5}}$ Owensborg Elizabyth Carbondale Marion Harrisburg **Richmond** Prestonsburg 69 Danville  $\sqrt{62}$ Berea **Shawne**  $\left( 41 \right)$  $45$  $\frac{1}{165}$ ational Forest Leitchfield Madispriville -动 Cape Anna Mt Vernor Campbellsville  $\bullet$ ra Gige  $(62)$ ale Keyboard shortcuts | Map data @2024 Google | Terms ♥ Available location ♥ Selected location ♥ Your address **TEST SITE** TEST DATE SCHEDULING FOR # SCHEDULED Big Sandy CTC - Pikeville Campus 04/12/2024 Schedule K State Registered Nurse Aide & 7 Knowledge Students 8:00 AM EDT Pikeville, KY 04/15/2024 Southcentral Kentucky CTC- SKYCTC Schedule K State Registered Nurse Aide 8 5 Knowledge Students 2:00 PM CDT Glasgow, KY 04/16/2024 Hopkinsville CC K State Registered Nurse Aide Schedule & 1 Knowledge Student Hopkinsville, KY 8:00 AM CDT

It will list by date or select site on Map to filter:

5. Select Schedule

6. Click on the blue schedule button then confirm:

- 7. Scheduled Exam is in yellow
- 8. Then schedule the second exam (knowledge/skill)
- 9. Student may print confirmation with day of instructions and view directions

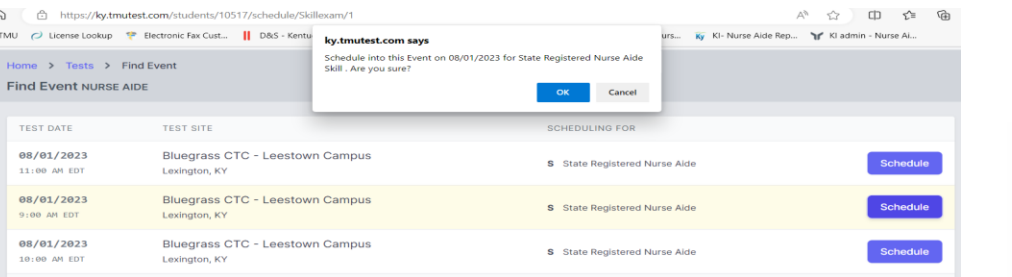

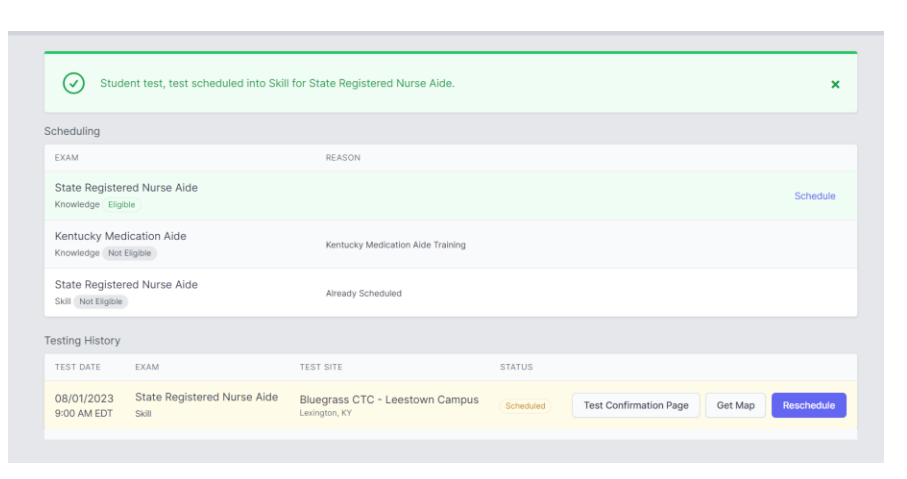

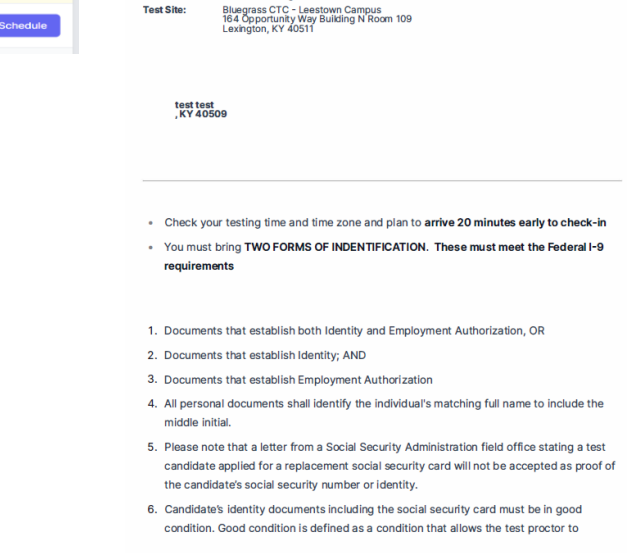

**Test Date:** 

**Test Time:** 

**Test Exam:** 

**Test Site:** 

COS/01/2023

9:00 AM EDT

Skill - State Registered Nurse Aide

Scheduled Test Confirmation - Kentucky State Registered Nurse Aide

**Make sure to review confirmation page and Identification requirements for Test Day. Approved Identification follows the I-9 Page 2.**

[I-9 Verification FORM](https://www.uscis.gov/sites/default/files/document/forms/i-9.pdf)

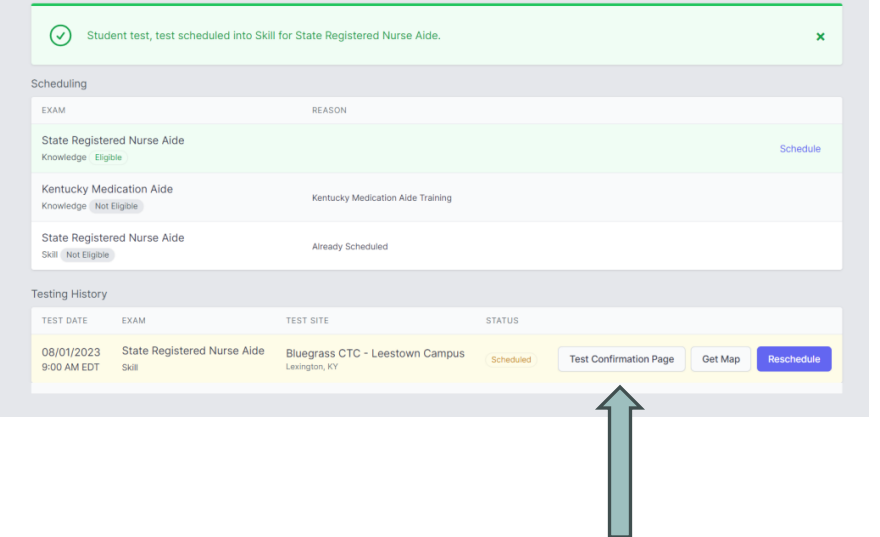

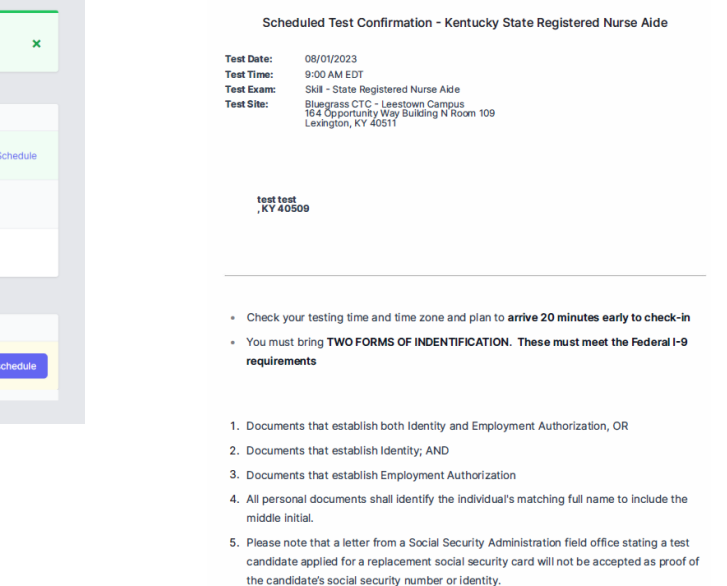

6. Candidate's identity documents including the social security card must be in good condition. Good condition is defined as a condition that allows the test proctor to

# STUDENT- Rescheduling

#### Rescheduling exam:

- The system locks a student out of being allowed to reschedule 3 days prior to exam. (reschedule button will not show)
- If you did not attend an exam you were scheduled for, the option to pay/reschedule will reappear as an option after the test results of the missed exam event are finalized ~3 days after missed event.
- **Test Fees are Non-Refundable** (we cannot reschedule within the 3-day window as test proctor schedules are set)

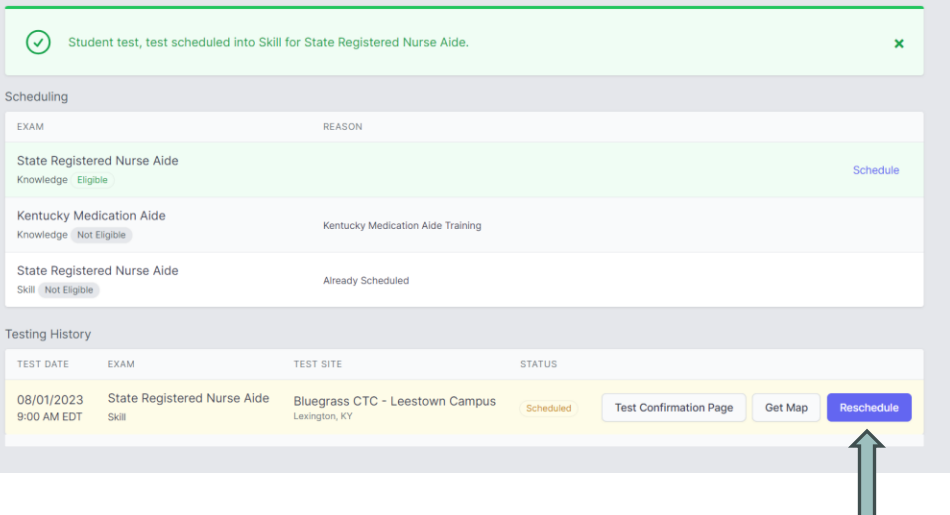

#### STUDENT- Results

#### Results:

An email notification of the results being ready for view will be sent **within 1-3 business days after exam.** Log back into TMU to view/print results.

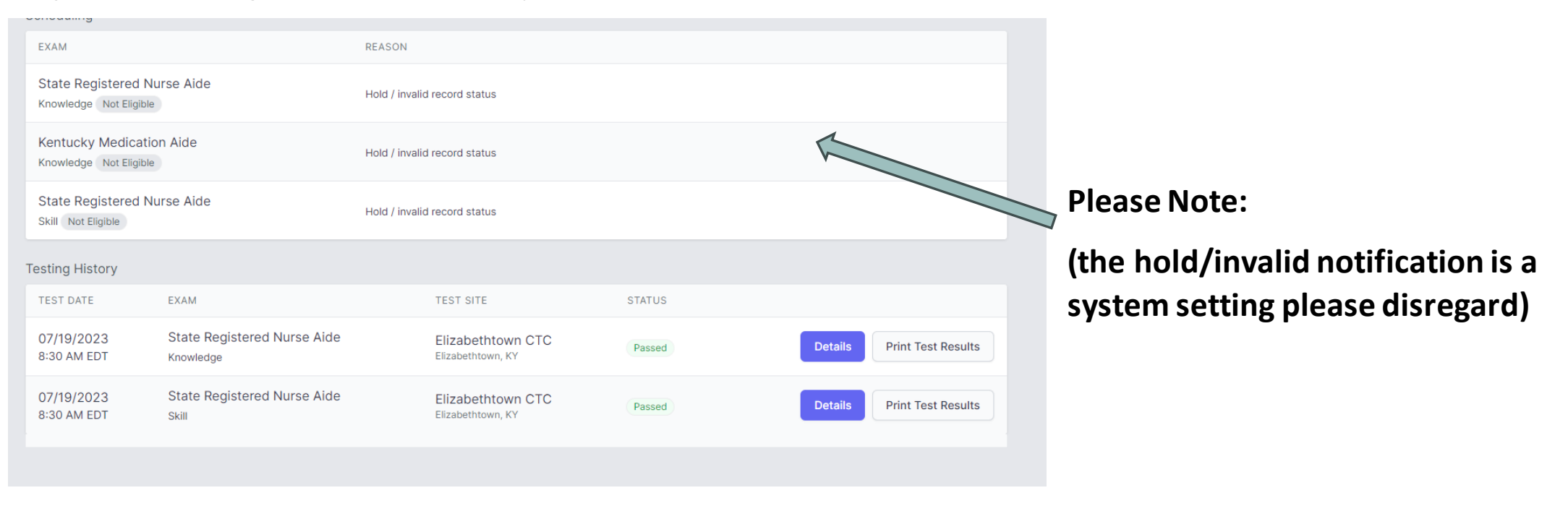

# KBN NURSE AIDE REGISTRY

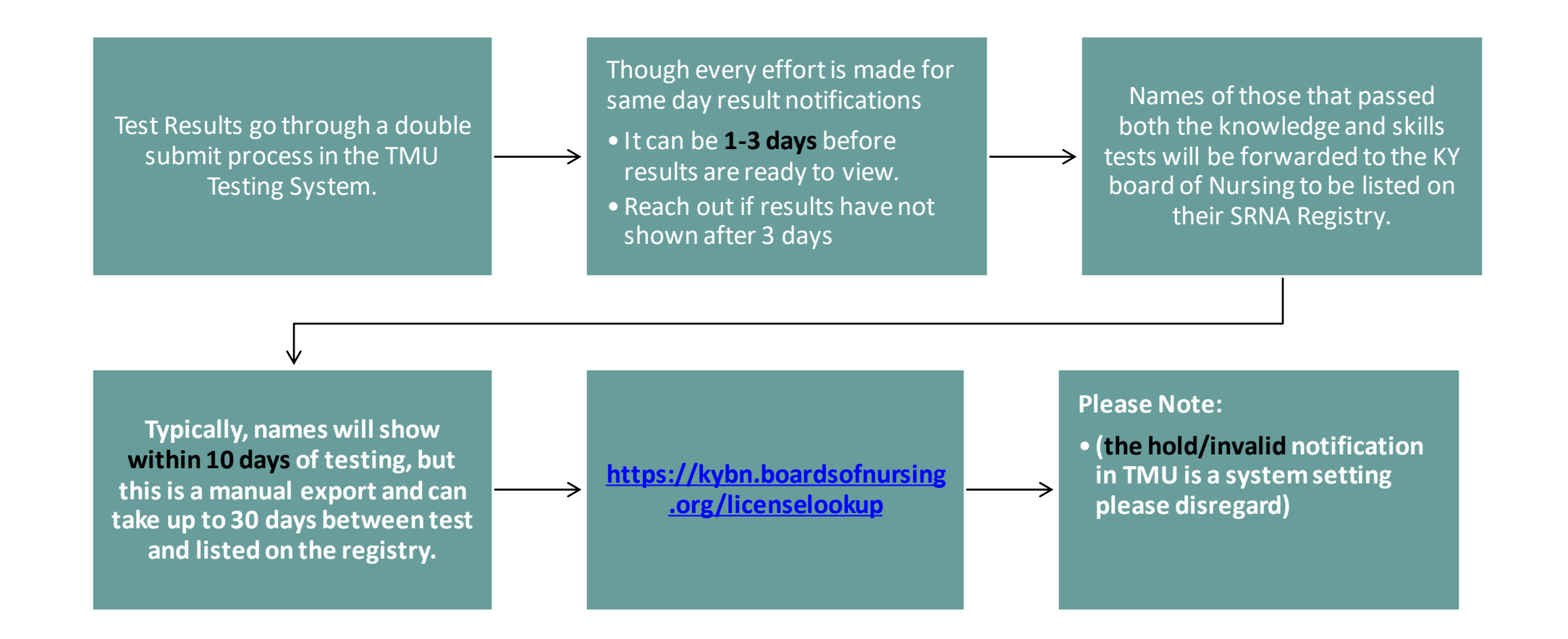

### STUDENT- Retake

If student did not pass the exam, the option to pay for the failed exam retake will also be on the results screen and the

#### process is the same:

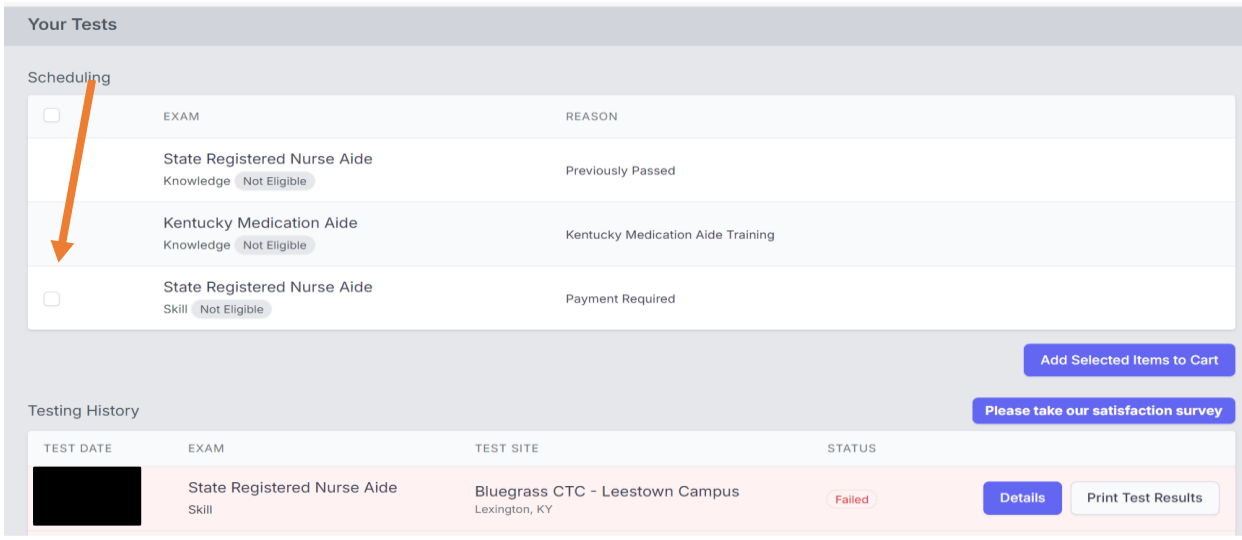

#### Rescheduling missed exam:

The system locks a student out of being allowed to reschedule 3 days prior to exam.

If you did not attend an exam you were scheduled for, the option to repay/reschedule will reappear as an option after the test results of the missed exam event are finalized ~3 days after missed event. Same process as above. **Test Fees are Non-Refundable** (we cannot reschedule within the 3-day window as test proctor schedules are set)

## Helpful Resources

**MAIN Website for Testing:** <https://ky.tmutest.com/>

**Kentucky's Page on Headmaster (Helpful resource links and how to instructions):** 

[KY Specific Page on TMU/Headmaster Information Site](https://www.hdmaster.com/testing/cnatesting/kentucky/KY_CNA_Home.htm)

**TMU/Headmaster Main Page/Question of the day (left):** [TMU/Headmaster Main Page](https://www.hdmaster.com/)

**KCTC Nurseaide Site (Information and coordinators/test site contact information) :**

[KCTCS SRNA Informational Website](https://nurseaide.kctcs.edu/)

Training Questions: [KYNurseAideTraining@kctcs.edu](mailto:KYNurseAideTraining@kctcs.edu)

Testing Questions: [NurseAideTesting@kctcs.edu](mailto:NurseAideTesting@kctcs.edu)